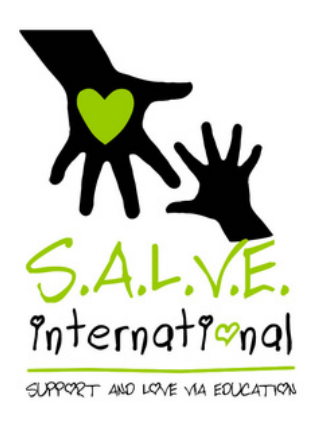

## How to use Give as yes Live to fundraise for free

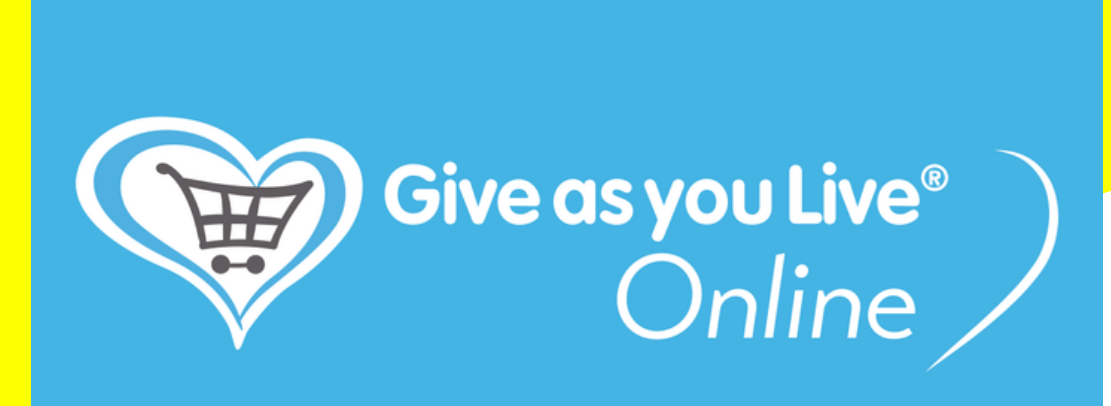

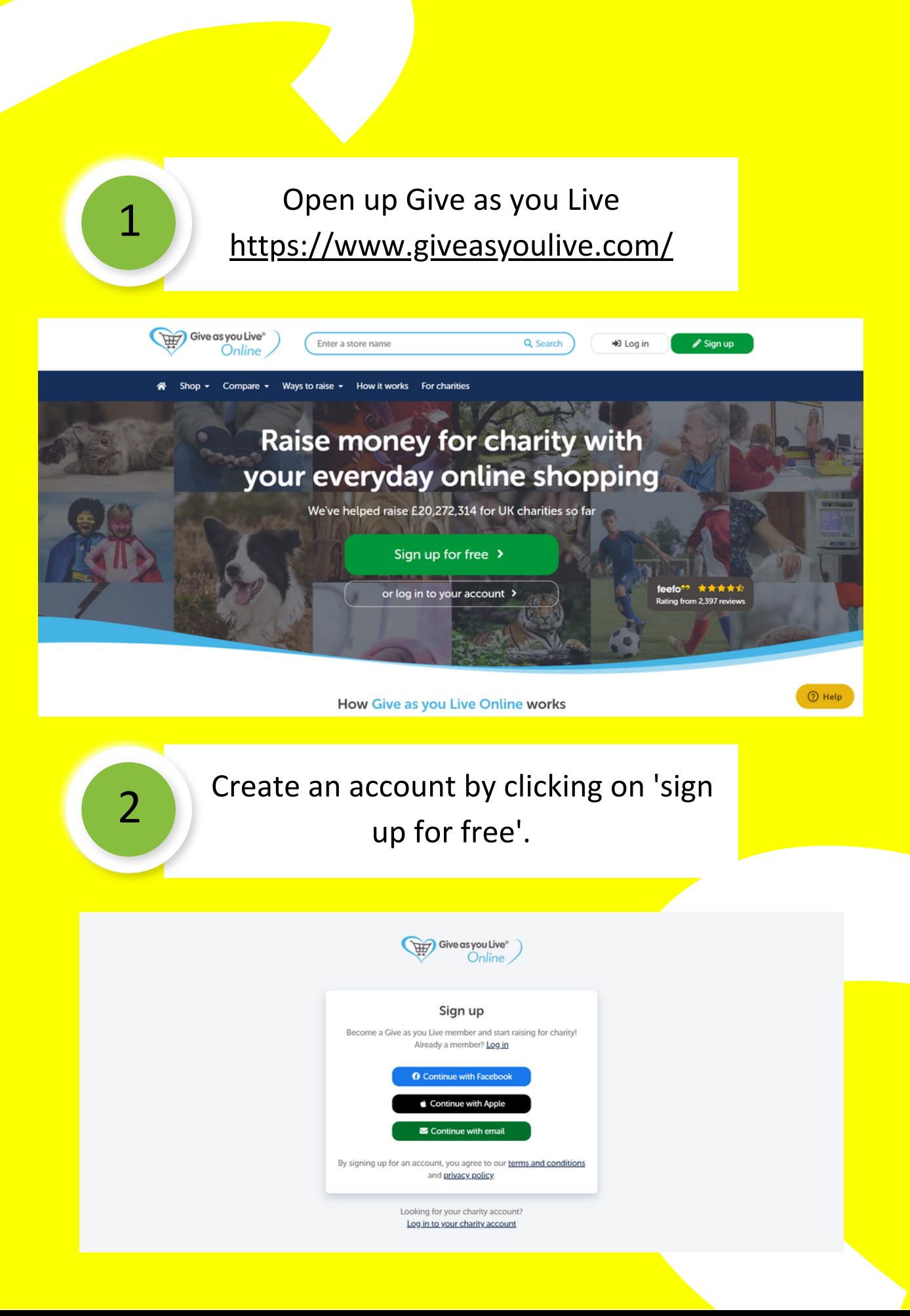

Once you have created an account, a page like this will come up.

3

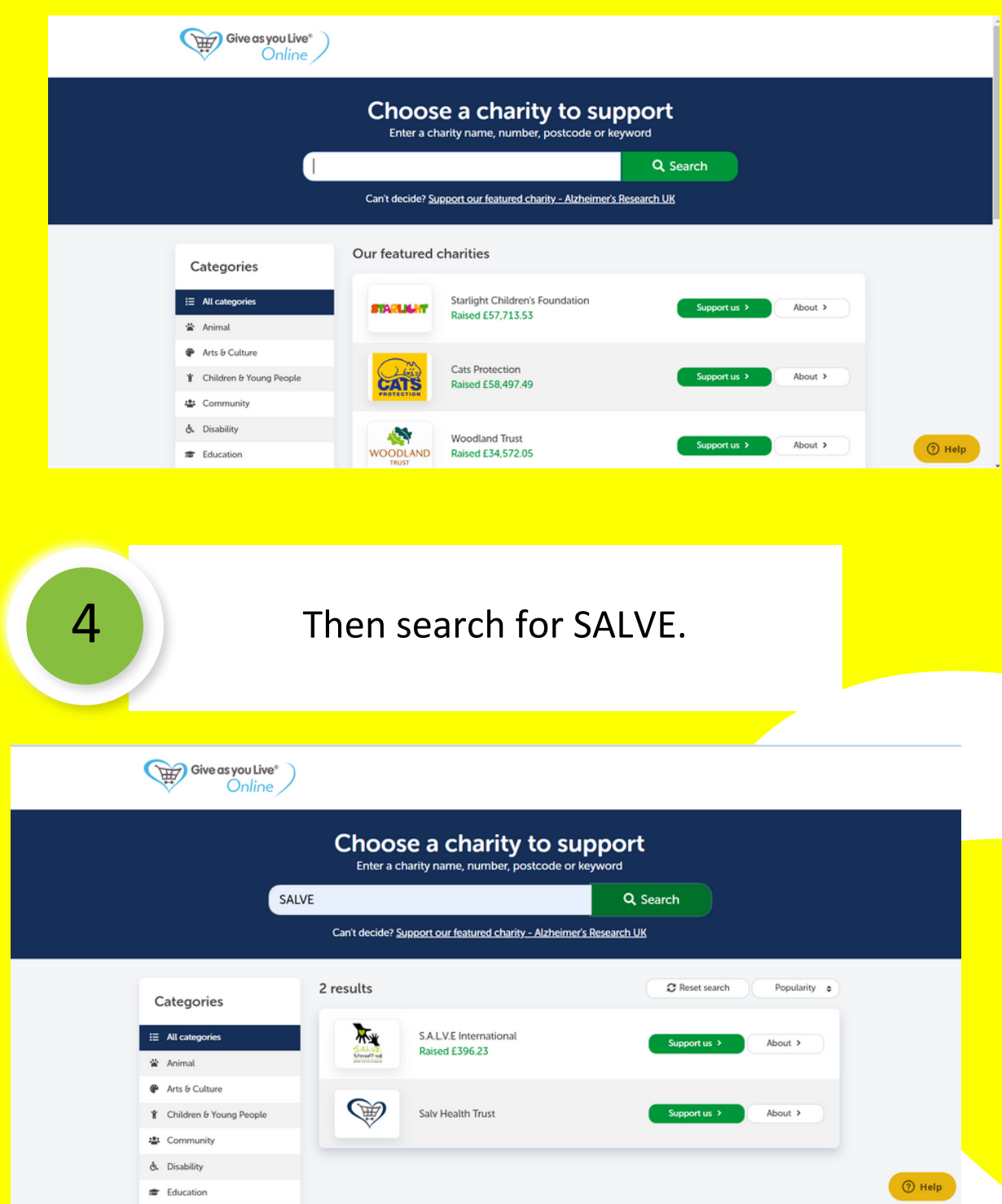

You may be prompted to add this to your browser extensions. Please do because it'll give you a handy reminder when you have an opportunity to use Give as you Live!

5

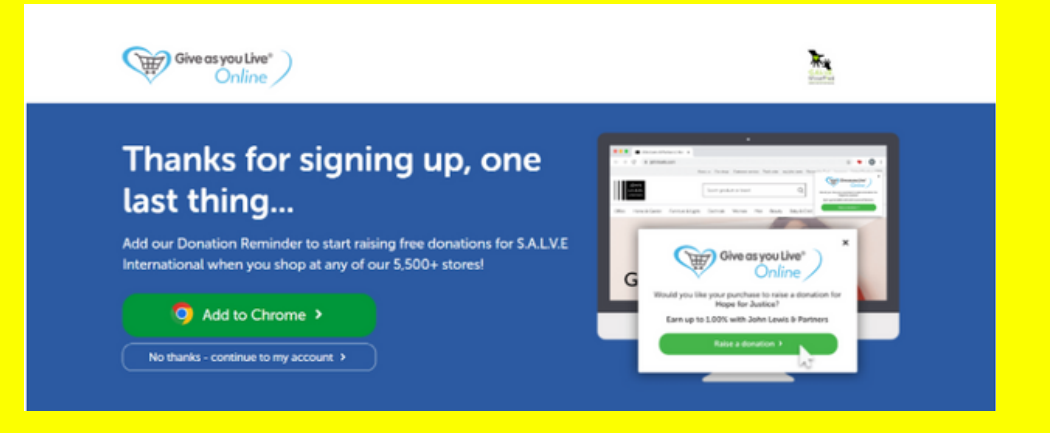

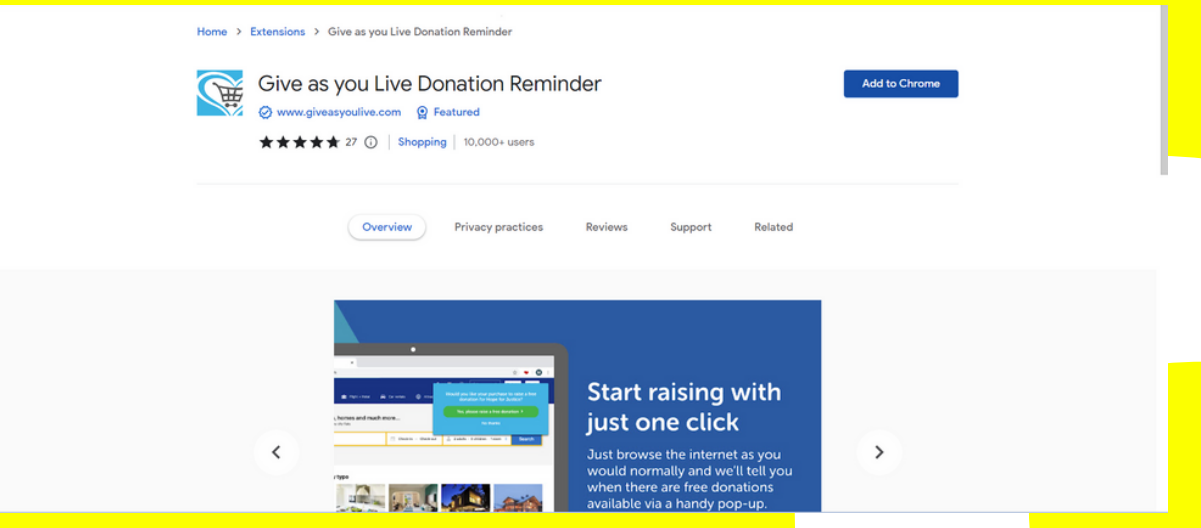

Once it has been successfully installed, this message will come up.

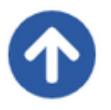

6

Look for our  $\bullet$  icon, which has been added to  $\times$ the top of your Chrome browser.

If you can't see our icon, click the  $\clubsuit$  icon and then the grey 平 next to "Give as you Live Donation Reminder".

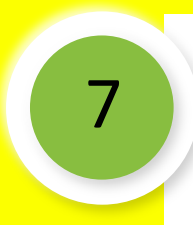

This means that when you go onto participating stores, you can easily click on the icon to make sure your donation goes through.

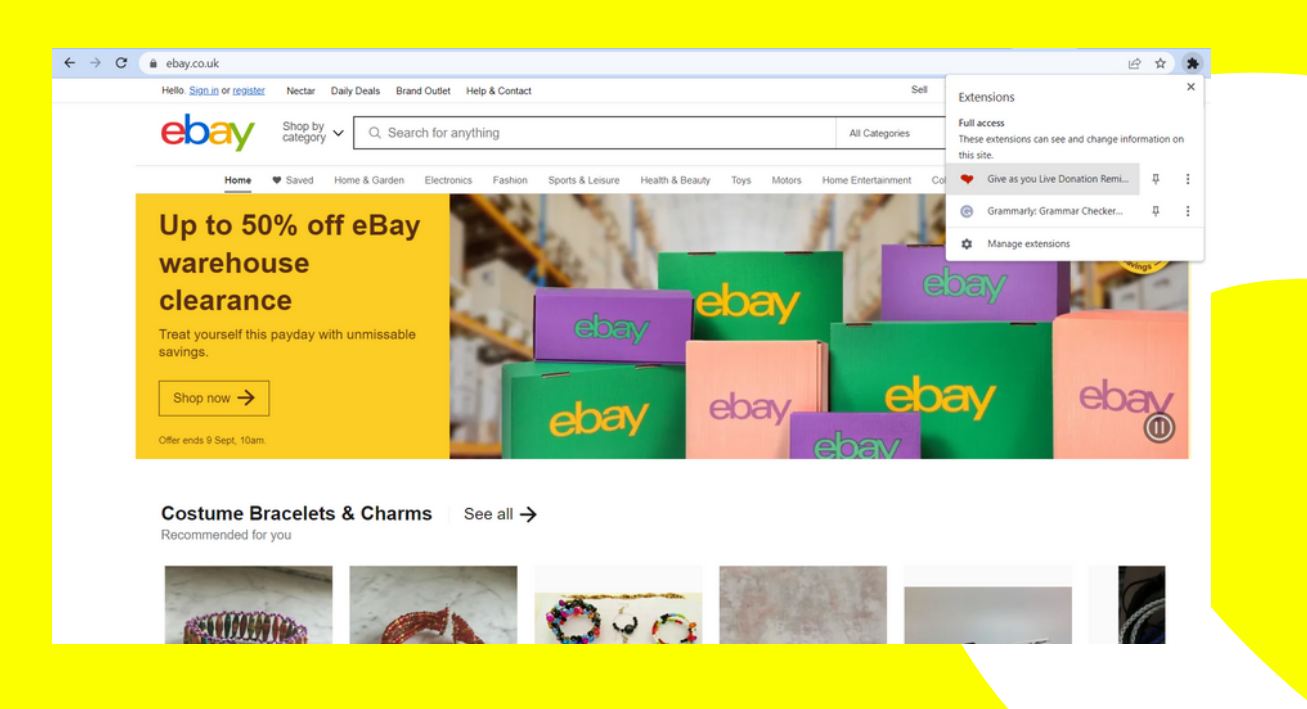

## And 9t Just couldn't be any easier?

## Just don't forget to turn it on when you visit a participating store!

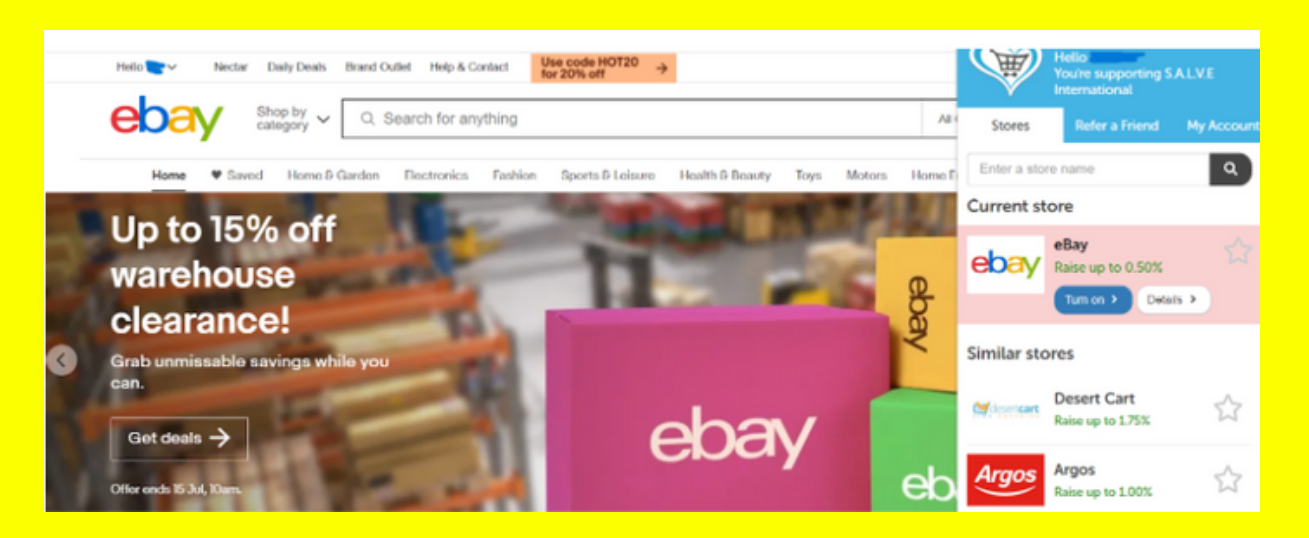

## Need reminding of all the stores you can fundraise for us at?

Click the button below

Find [stores](https://www.giveasyoulive.com/search/stores)